## **Objects and Animation (O&A) Editor**

For details of the Main Objects and Animation Editor screen, see [Main O&A Window](https://docs.pteavstudio.com/en-us/10.0/objectsandanimation_1/main_window)

For details of the Properties Tab, see [Properties Tab](https://docs.pteavstudio.com/en-us/10.0/objectsandanimation_1/properties_tab)

For details of the Animation Tab, see [Animation Tab](https://docs.pteavstudio.com/en-us/10.0/objectsandanimation_1/animation_tab)

For details of how to manage key frames, see [Managing Key Frames](https://docs.pteavstudio.com/en-us/10.0/objectsandanimation_1/managing_key_frames)

For details of the Mask Menu, see [The Mask Menu](https://docs.pteavstudio.com/en-us/10.0/objectsandanimation_1/masks)

For details of the Tools Men in the Main O&A Window, see [The Tools Menu](https://docs.pteavstudio.com/en-us/10.0/objectsandanimation_1/tools)

From: <https://docs.pteavstudio.com/>- **PTE AV Studio**

Permanent link: **[https://docs.pteavstudio.com/en-us/10.0/objectsandanimation\\_1/main?rev=1563288345](https://docs.pteavstudio.com/en-us/10.0/objectsandanimation_1/main?rev=1563288345)**

Last update: **2022/12/19 11:45**

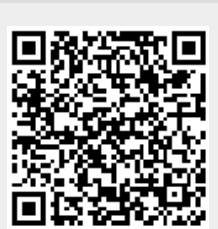